中外运集装箱运输有限公司 SINOTRANS CONTAINER LINES CO., LTD.

## **SINOLINES E-BUSINESS**

### **进口代理**

多式联运的代理公司查询提单二程船名航次,在线生成进口货物舱单,中转通知书。

#### ※程序入口

- 1) 通过电子商务主页:多式联运 → 进口支线
- 2) 通过电子商务一级菜单"多式联运"→ 二级菜单"进口支线"

#### ※五种查询方式:

- 1、单提单号
- 2、中转船名、航次
- 3、报关船名航次
- 4、后程船名航次
- 5、操作提单的时间段区间

可附加状态条件,如果勾选则累加条件。状态分为:已通知配船、已通知报关、报关失败、已完成报关。

#### ※操作方法

1)根据条件筛选,优先级是提单号 > 勾选海船航次 / 报关或者实装的卸港、船名、航次组合查询 > 时 间段(区间不超过 30 天),点击"检索"。

1 条件筛选优先级:提单号 > 勾选海船航次 / 报关或者实装的卸港、船名、航次组合查询 > 时间段 (区间不超过30天) 。 9 提单号绿色表示已完成配船,红色表示待完成;如完成报关则显示"√";如有中转通知书则有黄色小标签◇ ;如后程"改配/更改/取消/码头更改"会发送提醒邮件。  $\frac{1}{2018-12-19}$ Today | A Week | A Month 时间的 2018-12-04 清洗择船名 □中转港 CNSHA 船名 航次  $\checkmark$ □报关卸港 报关船名 请选择船名  $\ddotmark$ 报关航次 请选择船名 □后程卸港 后程船名 后程航次 提单号 检索 □ 已通知配船 □ 已通知报关 □ 报关失败 □ 已完成报关

2)列表中可查询海船船舶信息、挂靠码头、预计到港时间、目的港、实装船名航次、签单时间和类型。 如操作过到货通知已发送, NT 列显示√, 如操作过换单, 在 D/O 列显示√。

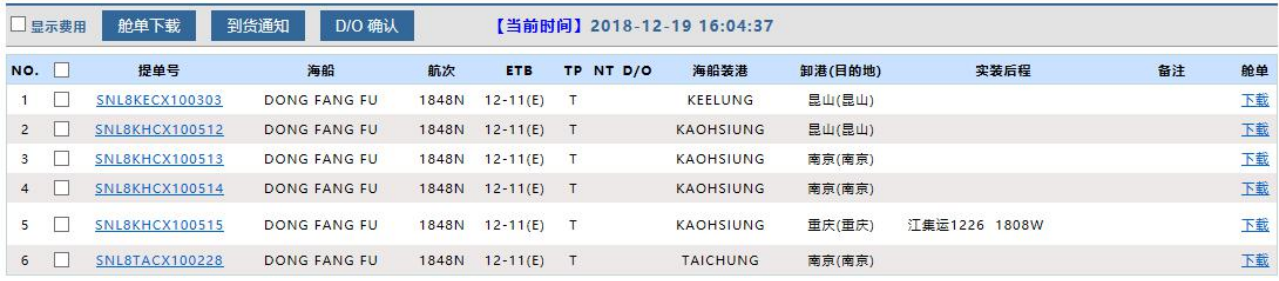

3) 操作"到货通知"和"D/O 确认":勾选提单号,点击上方相应按钮。查看进口舱单,如勾选显示费用, 则报表内包含费用,反之则不包含。

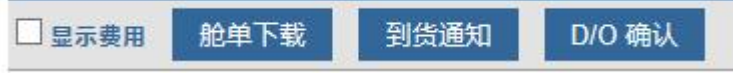

1) 点击具体提单号,查看具体提单信息和箱信息。

# www.sinolines.com

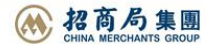

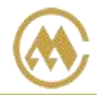

### 中外运集装箱运输有限公司 SINOTRANS CONTAINER LINES CO., LTD.

# **SINOLINES E-BUSINESS**

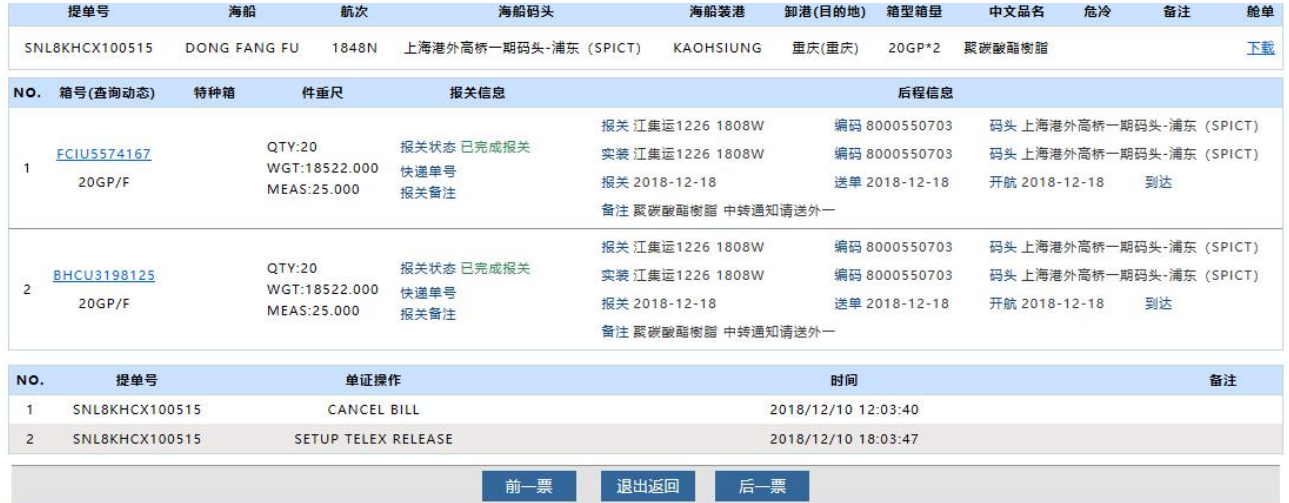

#### 5)点击具体箱号查看箱动态。

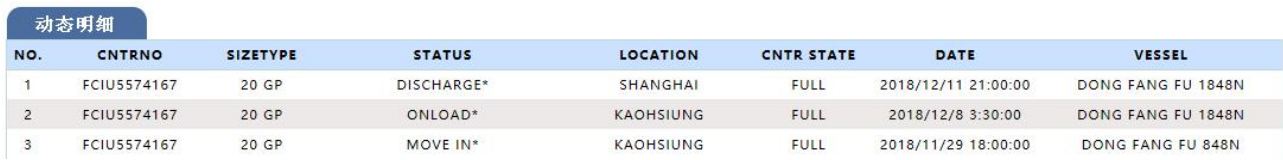

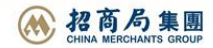